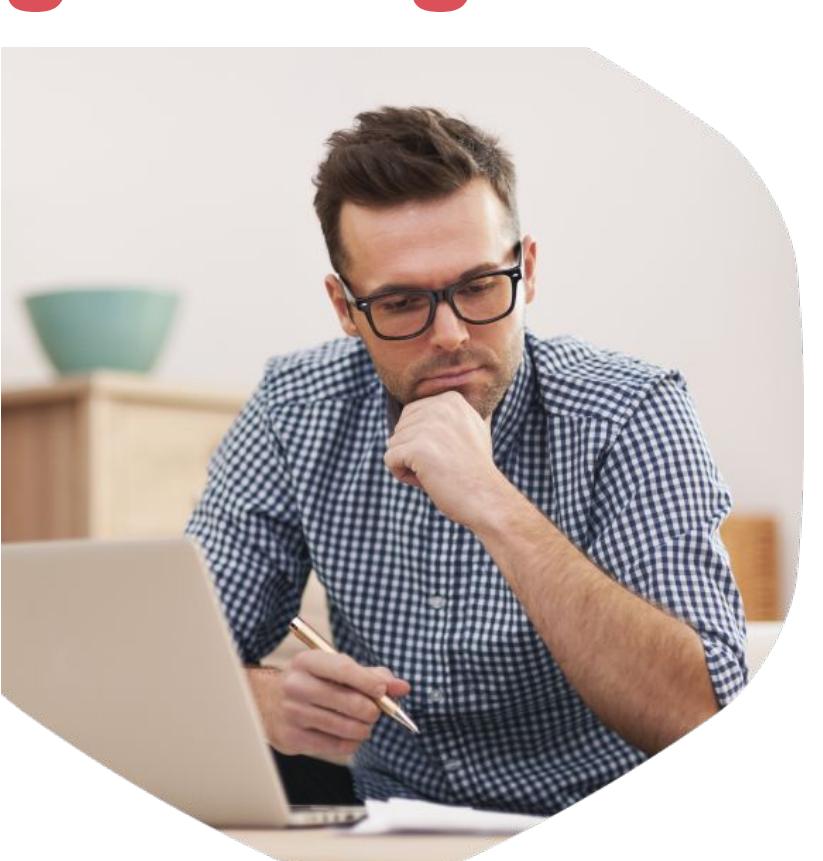

# **О преимуществах регистрации на Едином портале госуслуг**  gosuslugi.ru

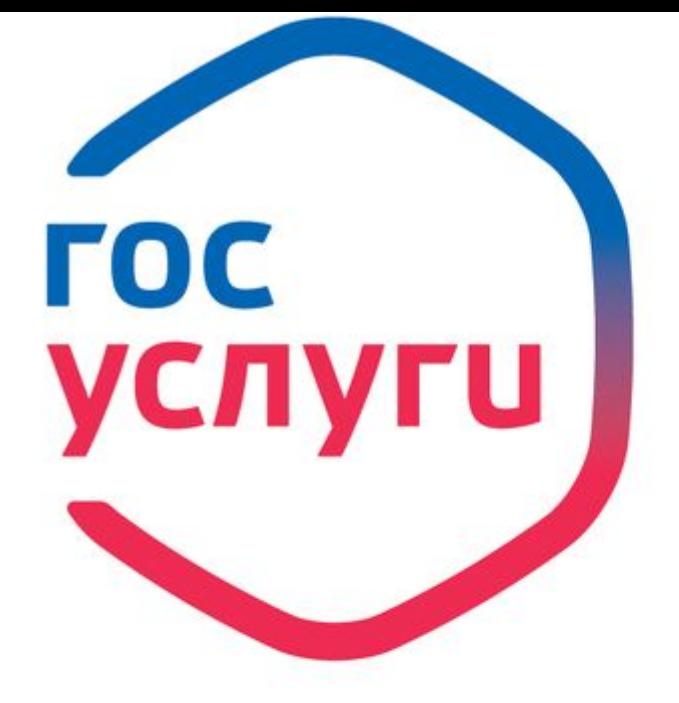

# Госуслуги<br>без очереди

Зарегистрируйтесь на gosuslugi.ru и получайте госуслуги без очередей и сложностей

госуслуги Проще, чем кажется

## **Оформление заграничного паспорта старого и нового образца**

- ✔ **Подайте электронное заявление**
- ✔ **В течение 1-2 дней после подачи заявления Вам в личный кабинет придёт приглашение.**

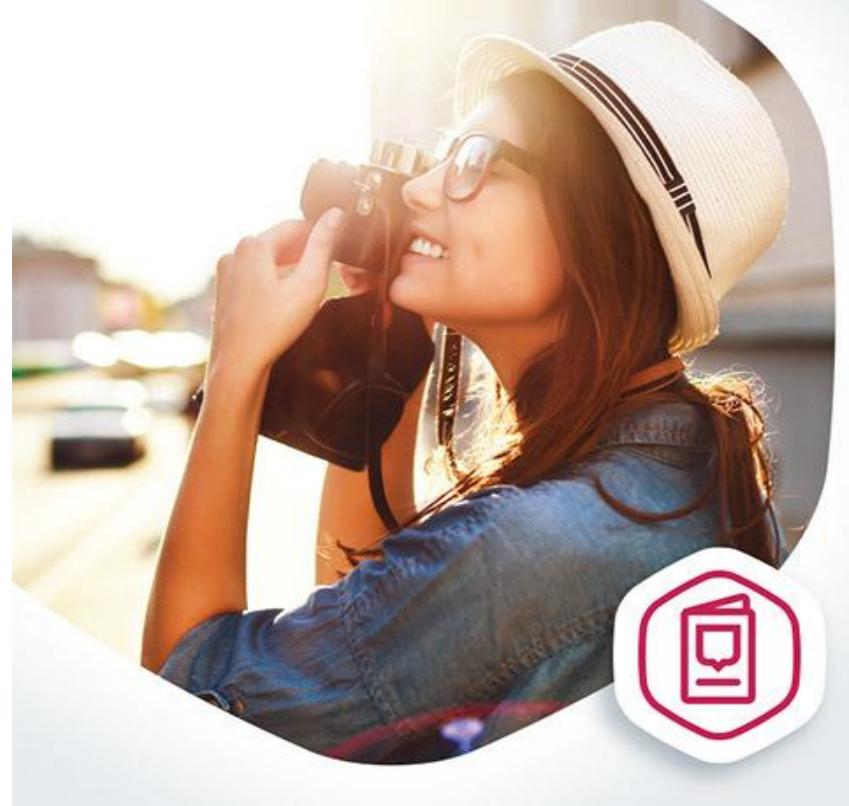

#### **Загранпаспорт** без очереди

Подайте документы на загранпаспорт на gosuslugi.ru

**ГОСУСЛУГИ** Проще, чем кажется

## **Оплата штрафов ГИБДД**

- ✔ **Получайте уведомления о штрафах на телефон**
- ✔ **Оплачивайте с 50% скидкой**

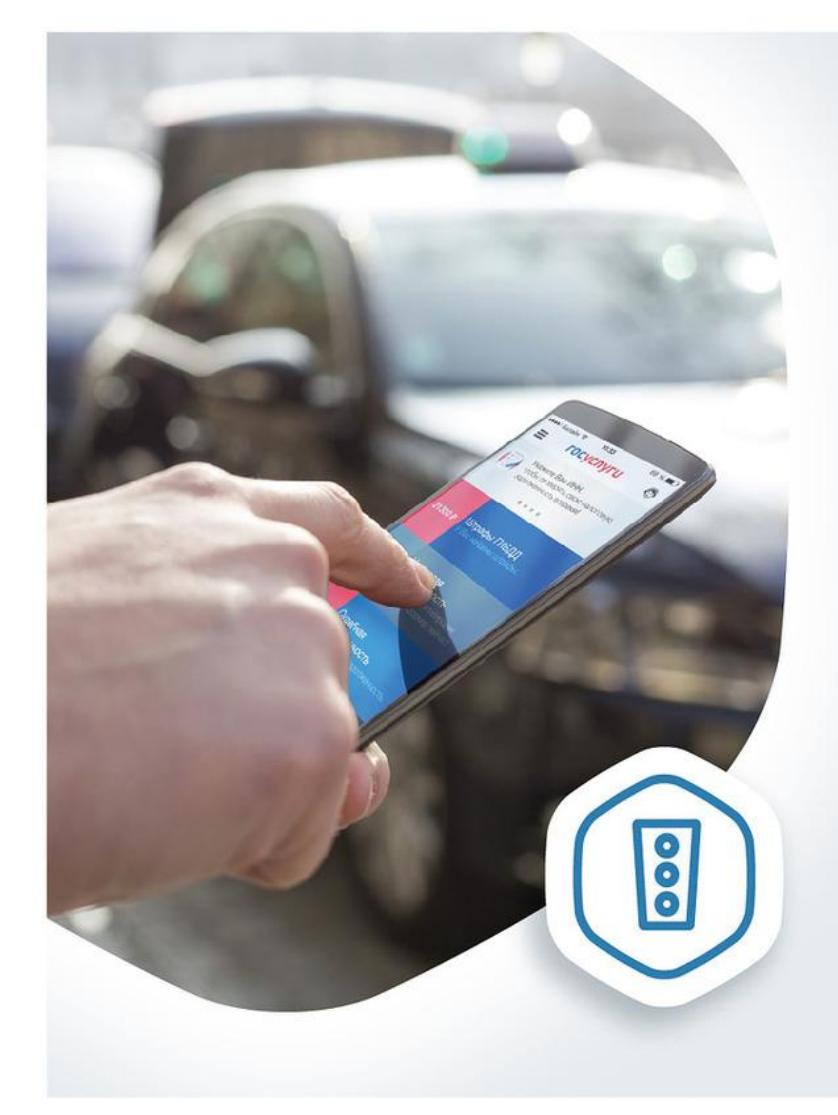

#### Оплатил штрафы с 50% скидкой

Проверьте и оплатите все свои штрафы на gosuslugi.ru

**ГОСУСЛУГИ** Проще, чем кажется

#### **Извещение о состоянии лицевого счёта в ПФР**

✔ **Узнайте состояние лицевого счета в системе обязательного пенсионного страхования**

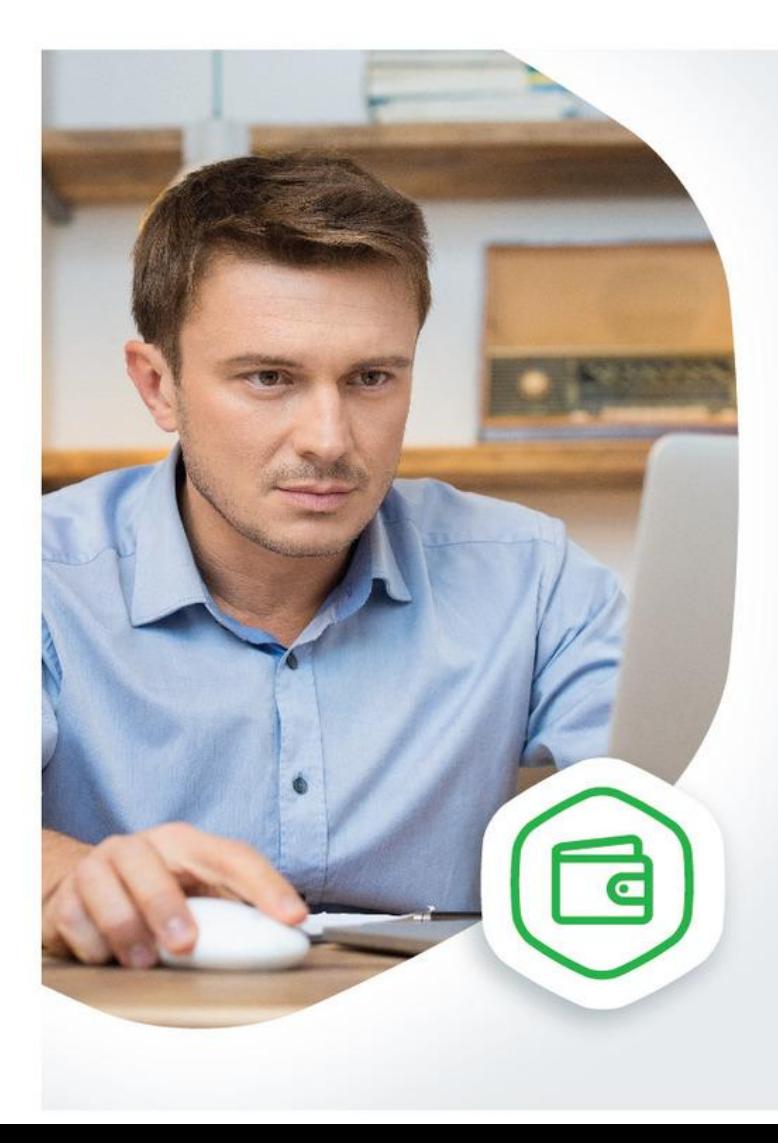

#### Проверьте своего работодателя

Получите информацию об отчислениях в пенсионный фонд на gosuslugi.ru

#### **ГОСУСЛУГИ** Проще, чем кажется

#### **Установление пенсии**

- ✔ **Заполните заявление в электронном виде и дождитесь результатов его проверки**
- ✔ **При получении территориальным органом ПФР вашего заявления вам в личный кабинет поступит соответствующее уведомление**

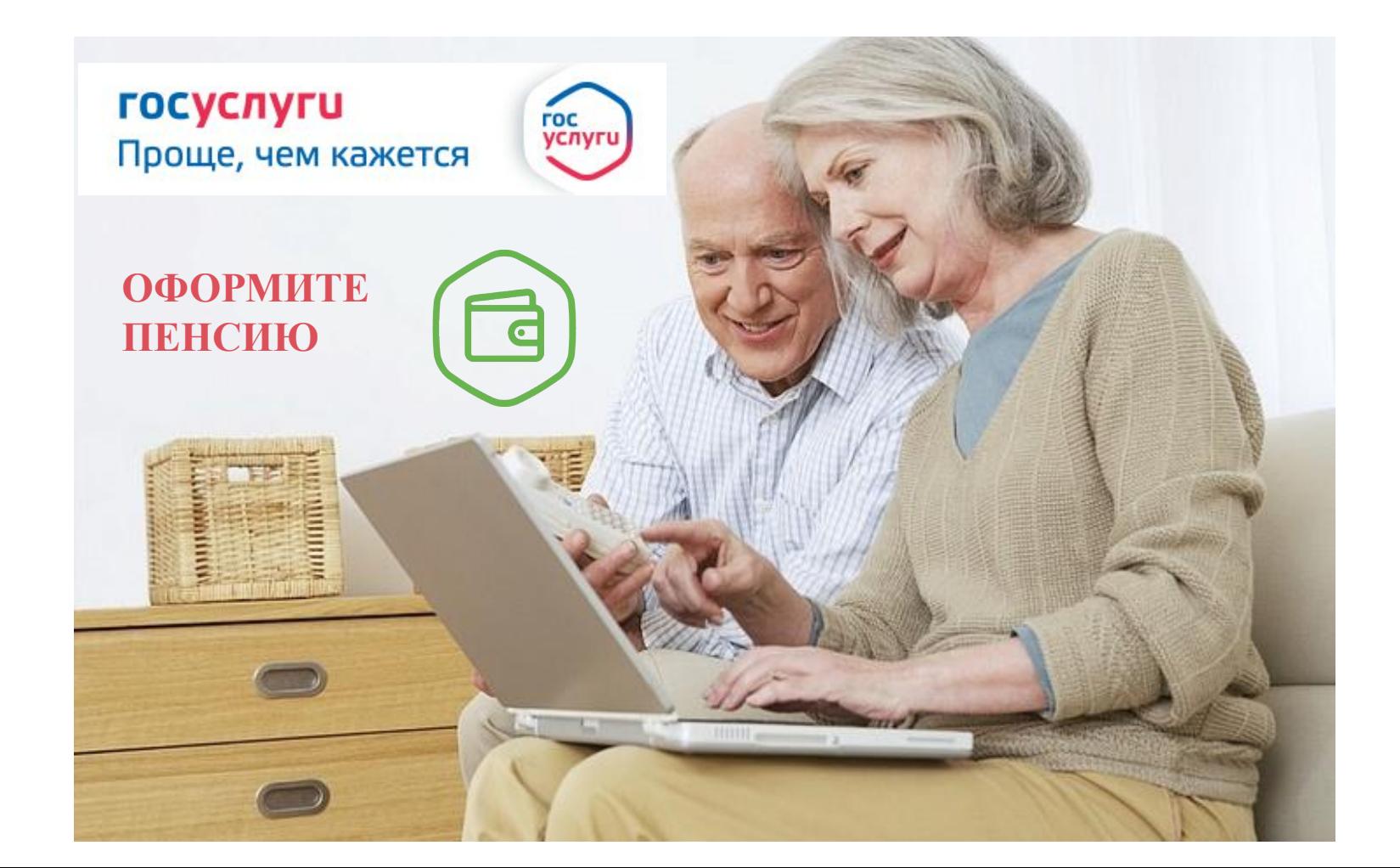

#### **Получение (замена) водительского удостоверения**

- ✔ **Подайте электронное заявление**
- ✔ **В течение 1-2 дней после подачи заявления Вам в личный кабинет придёт приглашение.**

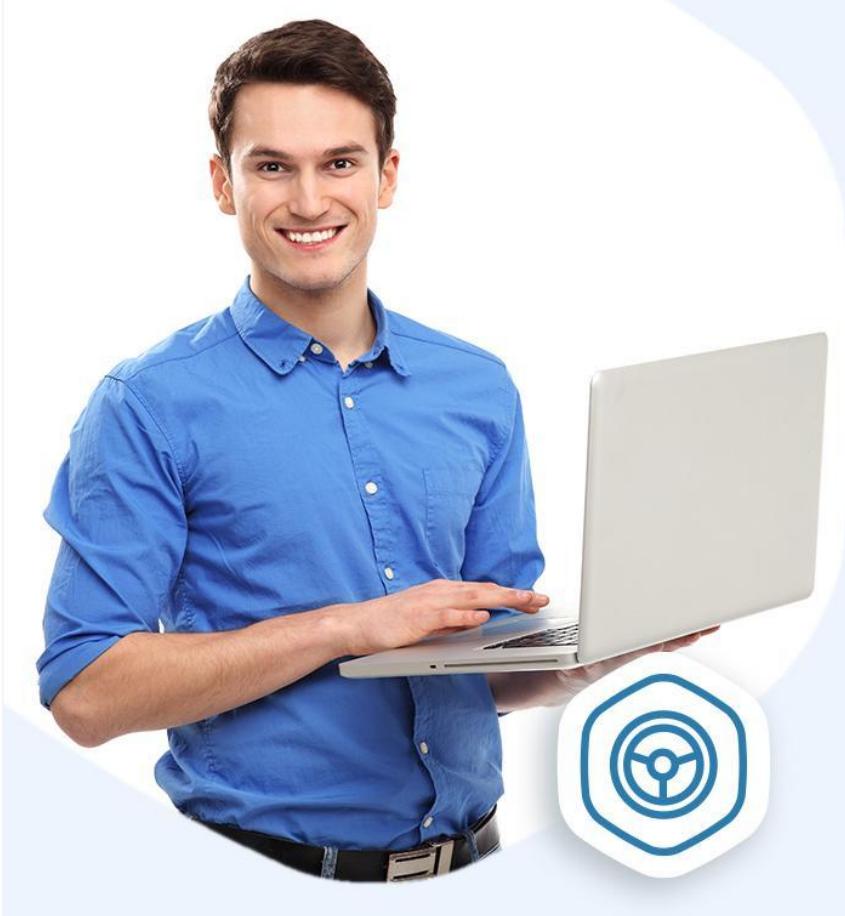

#### **ПОЛУЧАЕТЕ ВОДИТЕЛЬСКОЕ** УДОСТОВЕРЕНИЕ?

Сделайте это на новом портале госуслуг

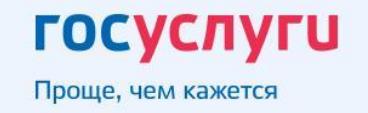

#### **Оплата налоговой задолженности и вход на nalog.ru**

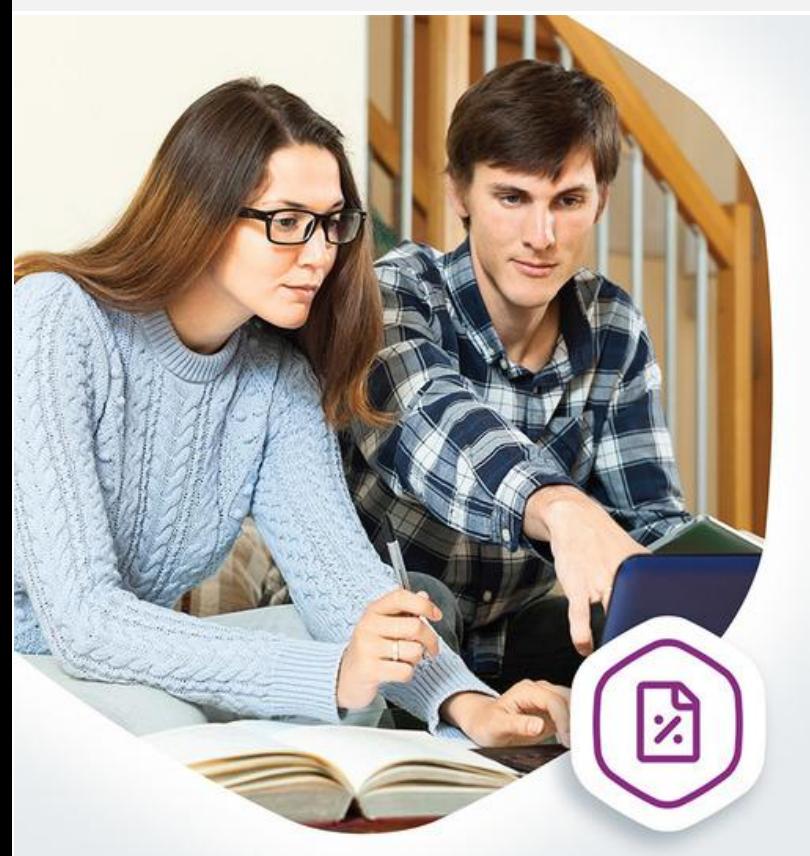

#### Оплата задолженности, не выходя из дома

Проверяйте и оплачивайте налоговую задолженность на gosuslugi.ru

**ГОСУСЛУГИ** Проще, чем кажется

**Проверить и оплатить налоги Вы можете в личном кабинете nalog.ru, войдя через Госуслуги. Для этого нужна учётная запись, подтверждённая в Центре обслуживания (МФЦ, администрация, ПФР). Зайти в личный кабинет на nalog.ru не получится, если Вы подтверждали учётную запись Почтой России.** 

**Как оплатить?**

**1. Войдите в личный кабинет на сайте nalog.ru через Госуслуги.**

**2. Перейдите на вкладку начисления.**

**3. Выберите начисления, которые хотите оплатить.**

**4. Выберите Госуслуги в списке кредитных организаций.**

**5. Вы будете перенаправлены на портале Госуслуг для выбора способа оплаты и завершения платежа.**

**Если не успеете оплатить налоги до 1 декабря, они превратятся в задолженности. Проверяйте и закрывайте их на портале** 

## **Запись в детский сад**

- ✔ **Заполните заявление в электронном виде, указав до 4 ДОО, и дождитесь результатов его проверки**
- ✔ **Принесите оригиналы документов в места приёма заявлений на постановку на учёт (процедура будет упрощена в дальнейшем)**
- ✔ **Получайте информацию о текущей очереди заявления**

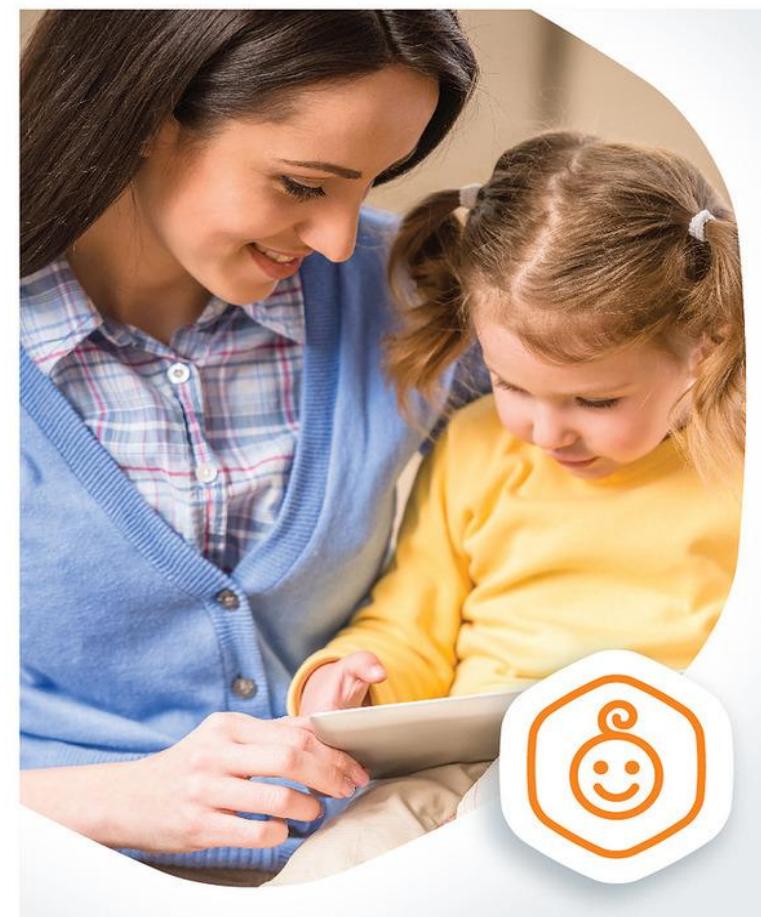

Запись в садик,

Выберите детские сады радом с домом и встаньте в очередь на gosuslugi.ru

<u>госуслуги</u>

Проще, чем кажется

## не выходя из дома

#### **Запись к врачу**

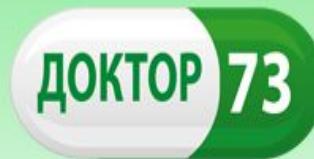

Официальный портал учреждений здравоохранения Ульяновской области

#### К врачу без очереди

Запишитесь к врачу на gosuslugi.ru и приходите без очереди

**ГОСУСЛУГИ** Проще, чем кажется

\* С помощью портала госуслуг возможна запись на прием к врачу только в поликлинике, к которой вы прикреплены.

**• С 2017 года запись на приём к врачу на сайте**  doctor73.ru будет **организована через учётную запись Единого портала госуслуг**

#### **Моё здоровье**

**В 2017 году на Едином портале госуслуг будет создан раздел «Моё здоровье»:**

- ✔ **получение (проверка) полиса ОМС;**
- ✔ **возможность прикрепления к поликлинике;**
- ✔ **возможность просмотреть электронную медицинскую карту (ранее полученные справки и заключения);**

✔ **возможность получить электронный больничный и вызвать врача на дом.**

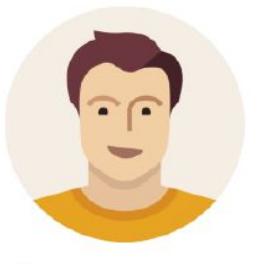

Доступ к сервисам в области здравоохранения через портал Госуслуг, его личный кабинет, мобильное приложение.

Фитнесс трекеры для предоставления информации о состоянии здоровья.

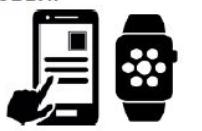

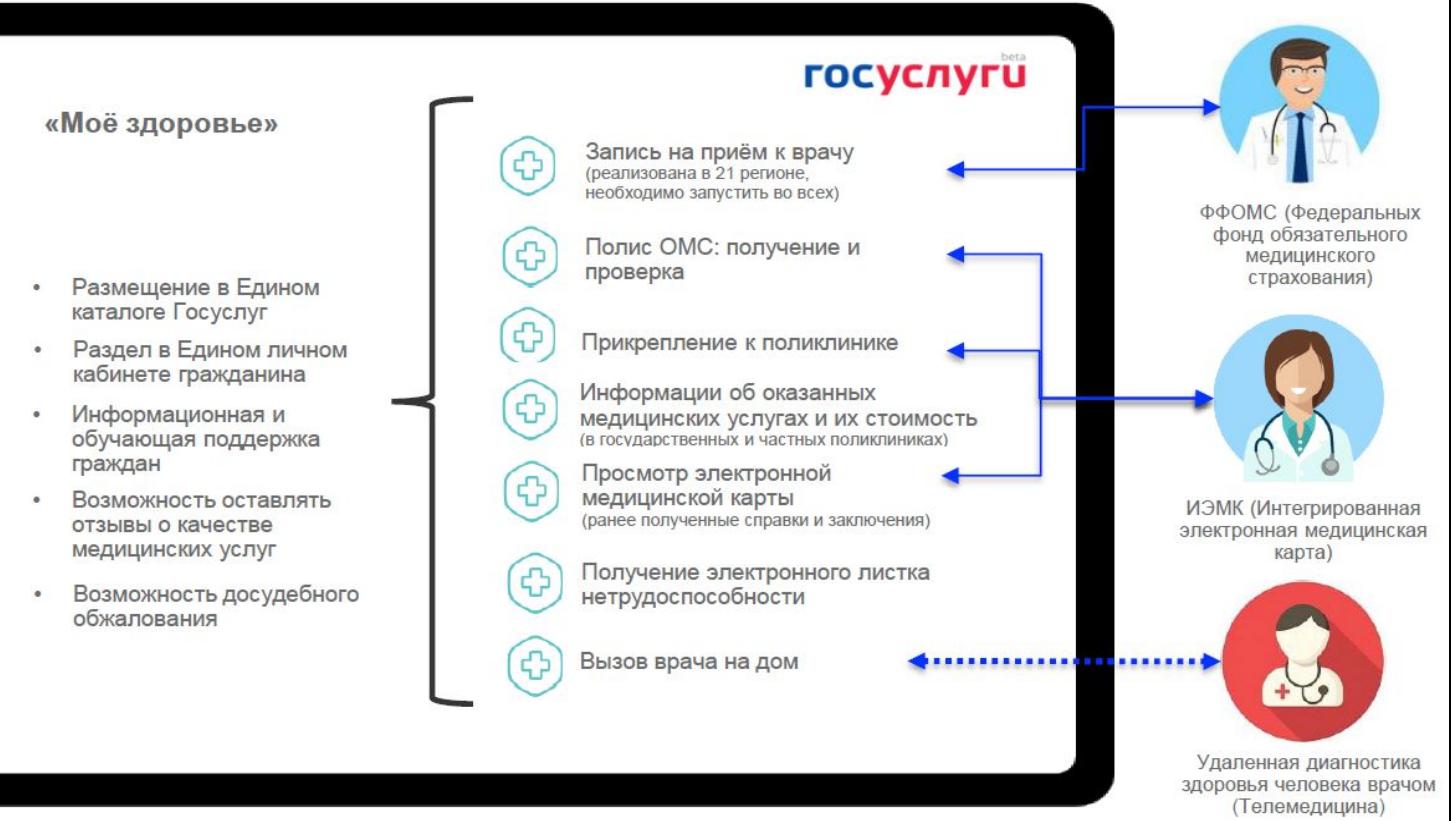

#### **Услуги для юридических лиц и индивидуальных предпринимателей**

**Для создания учётной записи индивидуального предпринимателя необходимо выполнить следующие шаги:**

✔ **Заполнить данные об индивидуальном предпринимателе**

✔ **Дождаться завершения автоматической проверки данных**

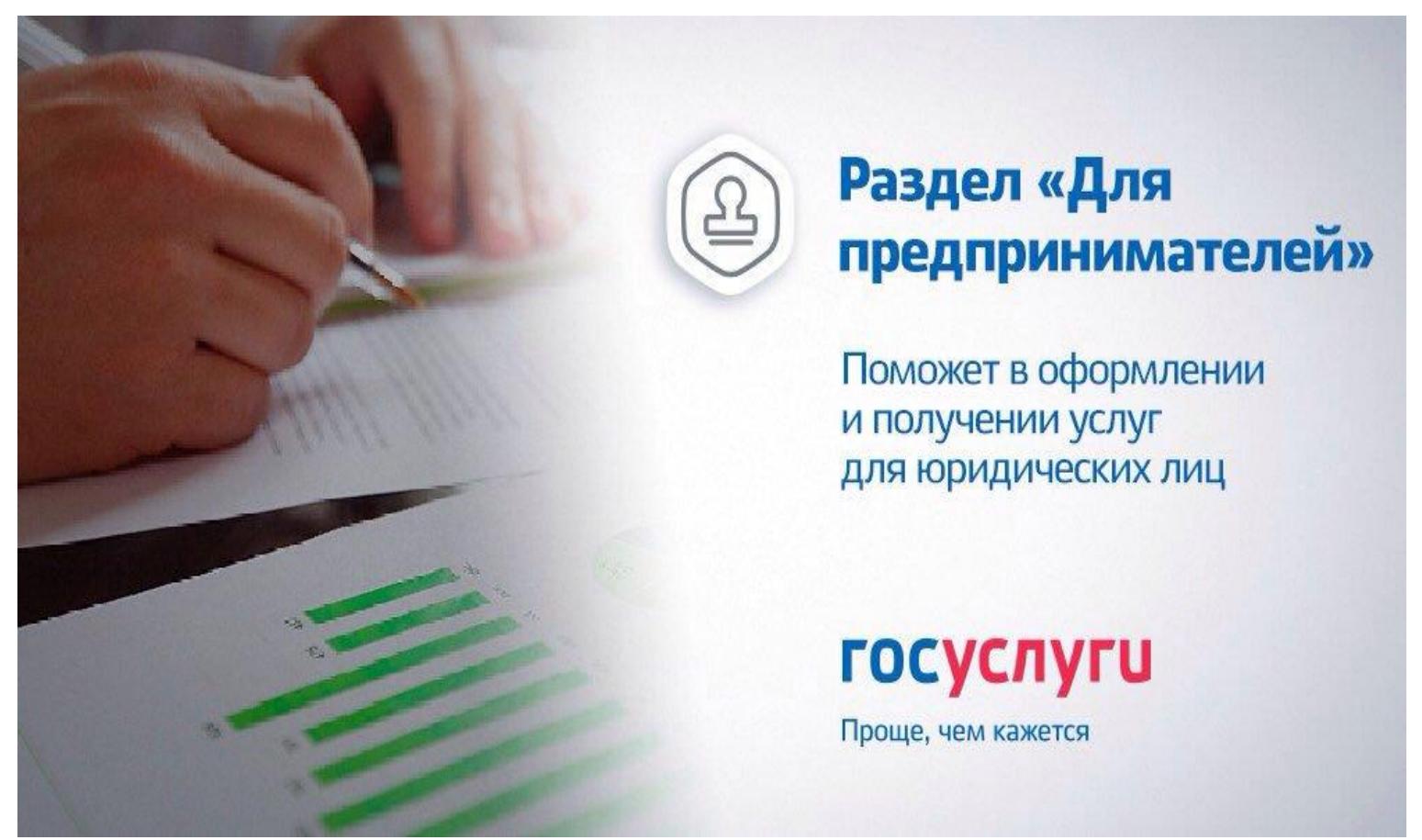

#### **Услуги ЗАГС и охотбилет**

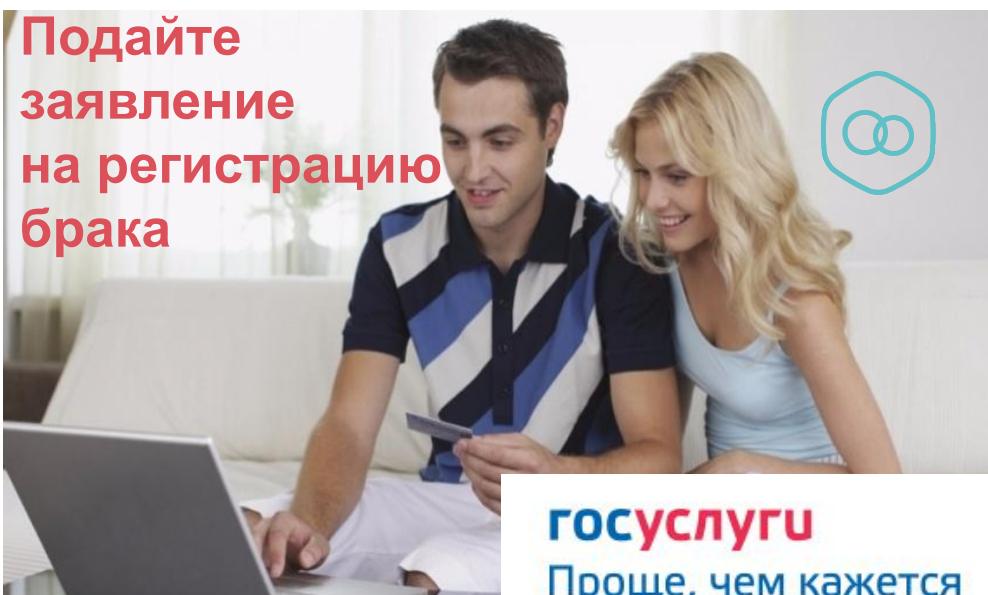

**В 2017 году будут доступны услуги ЗАГС, в том числе государственная регистрация брака**

Проще, чем кажется

**Также в 2017 году будет доступна государственная услуга по выдаче охотничьего билета единого федерального образца**

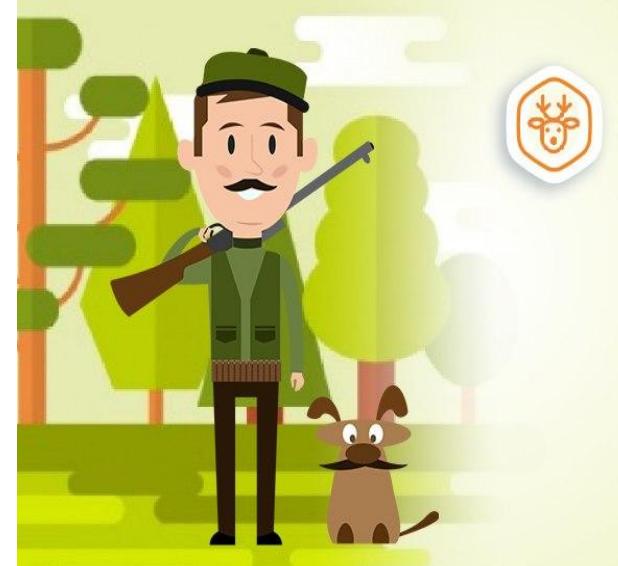

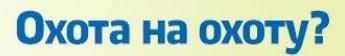

Оформите охотничий билет на портале Госуслуг

**ГОСУСЛУГИ** 

Проще, чем кажется

#### **Оплата госпошлин со скидкой в 2017 году**

**Государственной Думой РФ в третьем чтении принят законопроект «О внесении изменения в статью 333-35 части второй Налогового кодекса Российской Федерации», который предполагает возможность получить льготу по оплате государственной пошлины в случае подачи заявления о предоставлении услуги в**  электронной форме. Пошлина будет оплачиваться **коэффициентом 0,7.** 

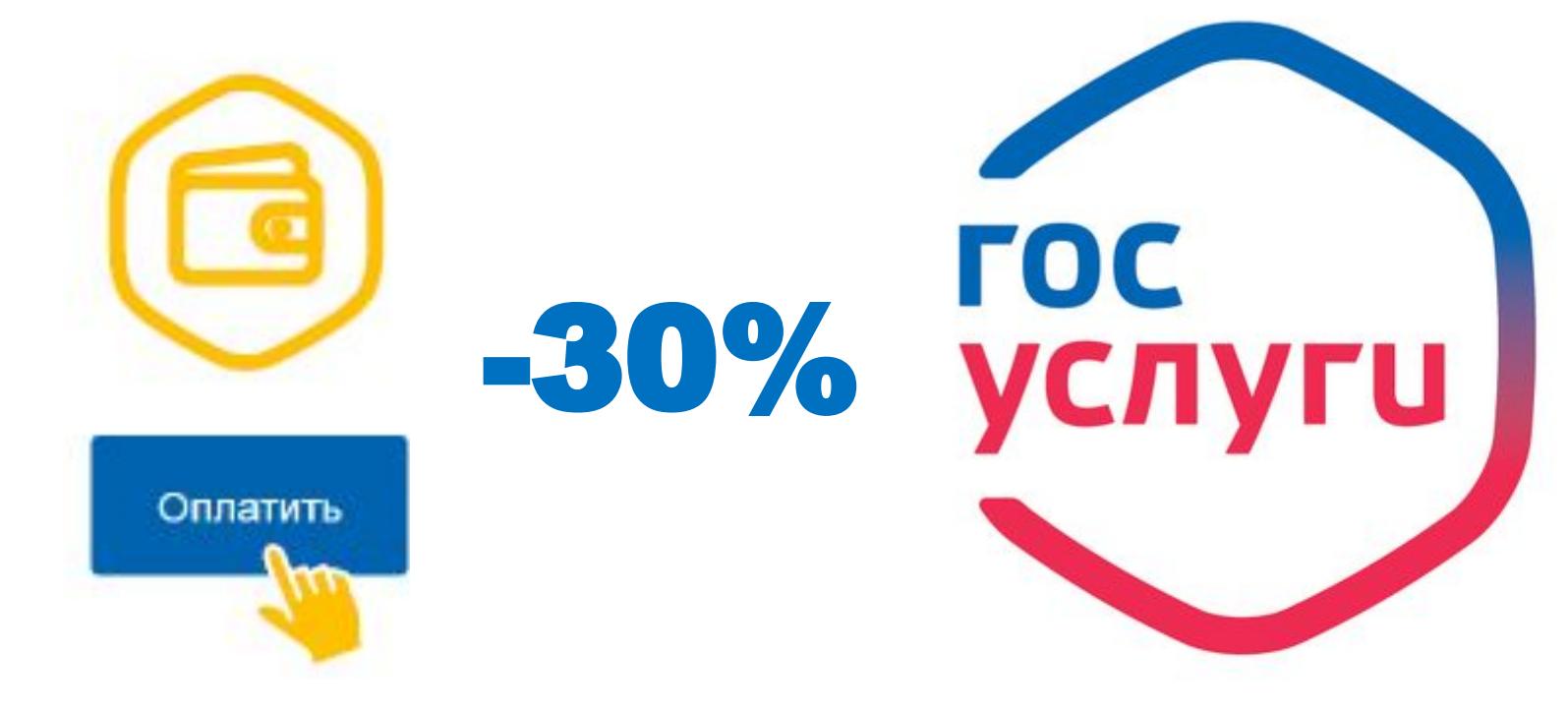

## **Получение услуг на региональном портале государственных услуг**

**С помощью учётной записи Единого портала госуслуг можно получать услуги на региональном портале госуслуг gosuslugi.ulregion.ru**

## **С 2017 года на портале будут доступны более 70 региональных и муниципальных услуг**

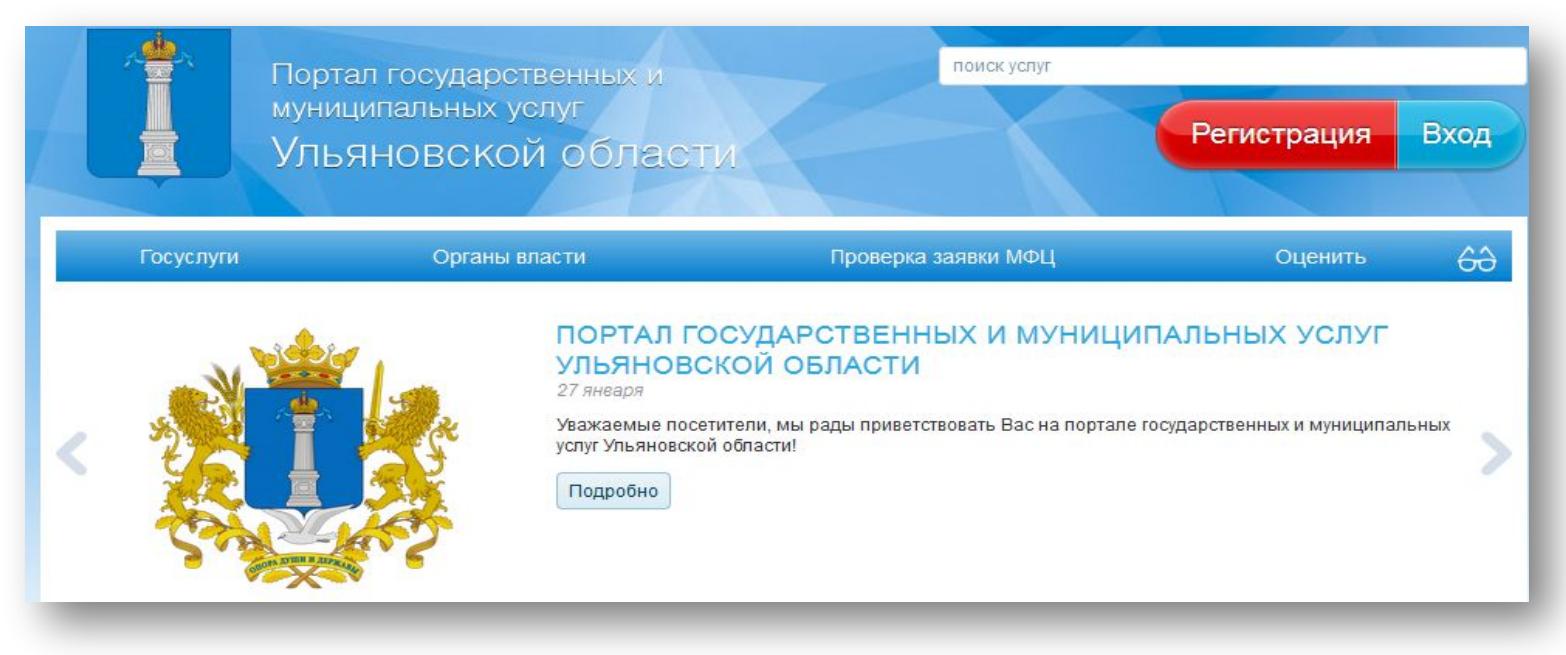

## **Мобильное приложение Госуслуги**

- ✔ **Быстрые уведомления и безопасная оплата**
- ✔ **Доступ к популярным госуслугам**
- ✔ **«Госпочта» уведомления и заказные письма от органов власти**
- ✔ **Оперативная Служба поддержки**

Установите мобильное приложение на свой телефон и пользуйтесь госуслугами в любое время

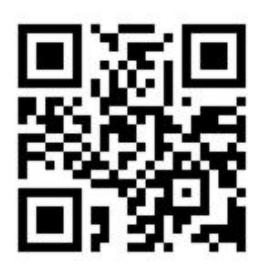

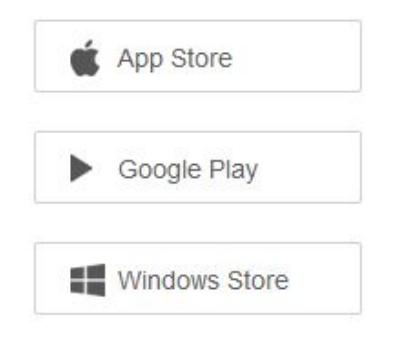

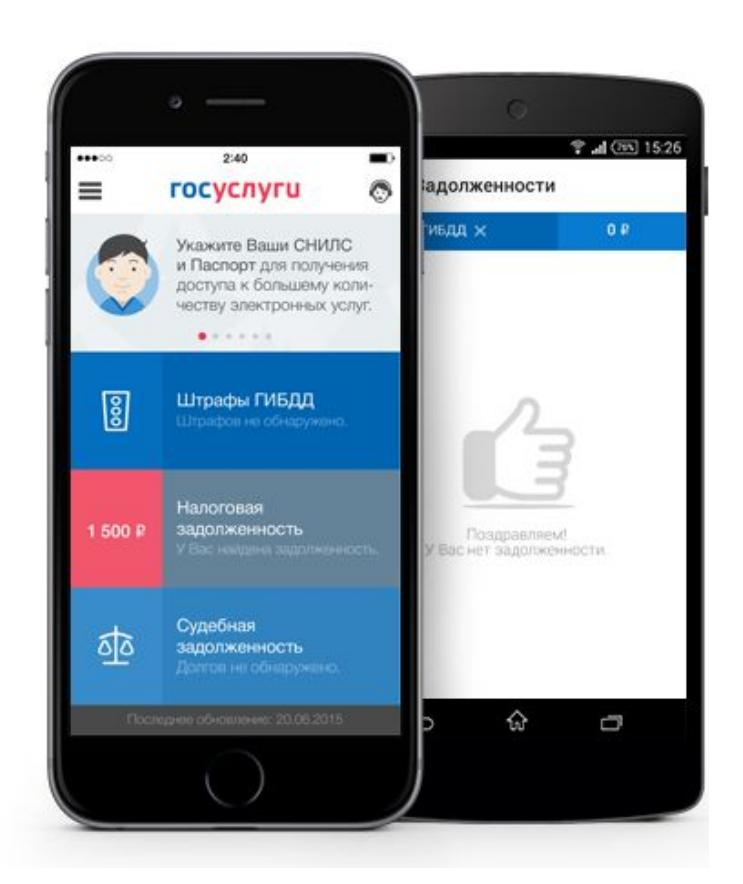

## **Где подтвердить свою учётную запись?**

**Подтвердите свою учётную запись центрах обслуживания пользователей, открытых на базе МФЦ, отделений ПФР, администраций муниципальных образований**

- ✔ **В центрах обслуживания можно пройти регистрацию с нуля**
- ✔ **Время регистрации составит 5-10 минут**
- ✔ **Найдите ближайший центр на публичной карте esia.gosuslugi.ru/public/ra**

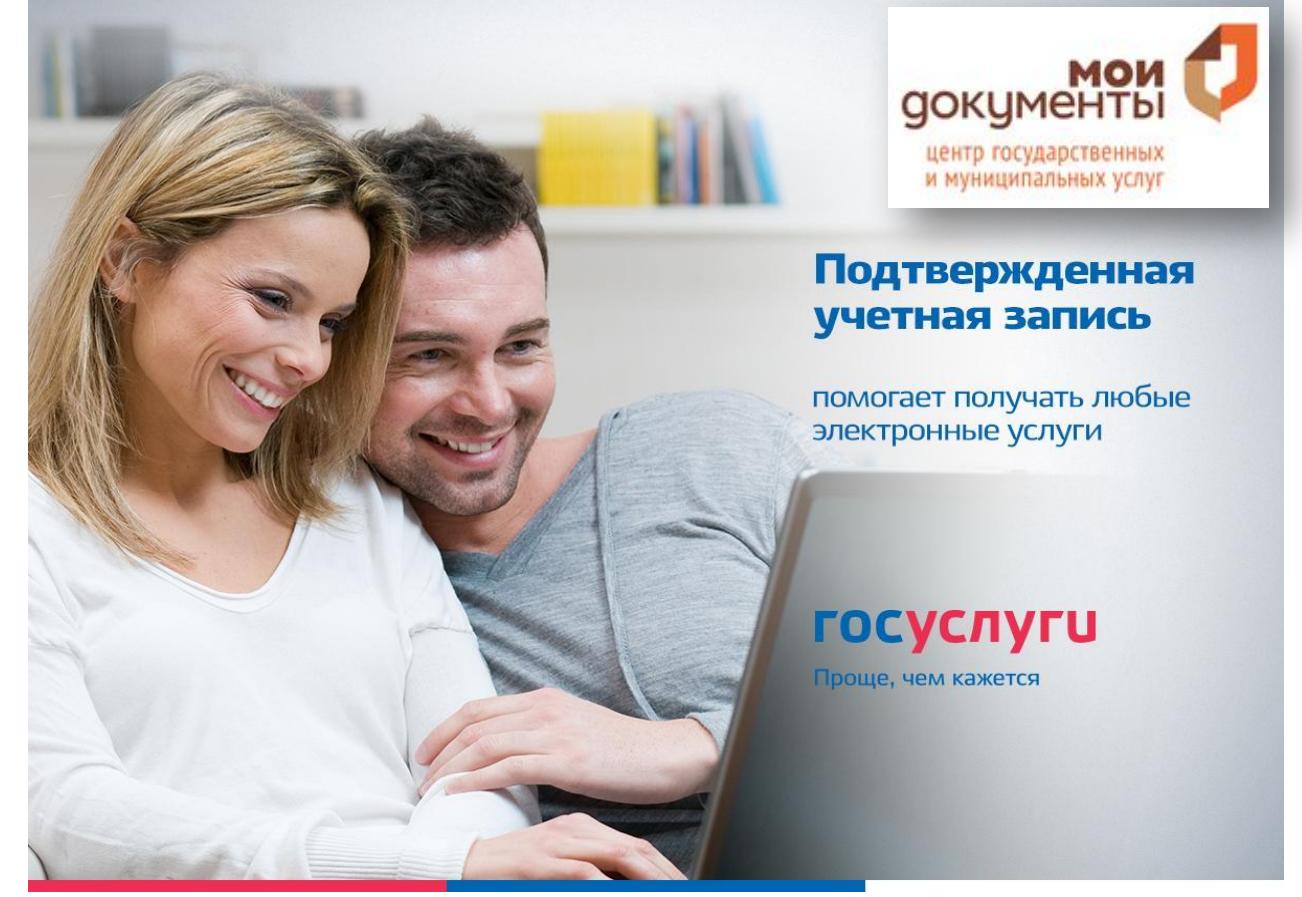